a cura di Tommaso Pantuso

# SOFTWARE Collect

# **Impariamo** il codice Morse

di A. De Sabata - Pozzuolo del Friuli (UD)

Samuel Finley Breese Morse, era un pittore statunitense, nato nel lontano 27 aprile del 1791 nello stato di Massachusetts, con una spiccata tendenza per la scienza. Laureatosi all'università di Yale nel 1910, l'anno successivo si recò in Inghilterra per approfondire gli studi sulla pittura e, tornato in America, per alcuni anni si dedicò al lavoro di ritrattista.

Fondatore nel 1924 della National Academy of Design e professore di storia naturale allo Yale College di New Haven, introdusse in America la dagherrotipia, (procedimento per fissare un'immagine fotografica ad un supporto), inventò una particolare pompa antincendio e altro ancora.

Non c'è dubbio che è anche grazie a questo eclettico personaggio che l'informazione in senso lato fece un enorme balzo in avanti, grazie ad un'invenzione che ne rivoluzionò i canoni. Fu costui infatti il Morse che tutti conosciamo che nel 1935 realizzò e mise a punto l'apparecchio per le trasmissioni telegrafiche e il codice che porta il suo nome. Soltanto nel 1943 però, grazie anche ad una sovvenzione ottenuta dal governo che gli permise di concludere gli esperimenti, ne iniziò lo sfruttamento inviando finalmente nel 1944 il primo messaggio sulla linea Washington-Baltimora.

### **Il codice Morse** e Morse school

L'alfabeto Morse è un codice basato sul numero e sulla durata degli impulsi inviati: il punto e la linea. Le diverse combinazioni di questi due simboli, opportunamente separati da spazi, (silenzi), formano un alfabeto completo con segni di punteggiatura, ed alcuni caratteri particolari.

Se prendiamo come unità di tempo la durata del punto, le seguenti regole de-

È disponibile, presso la redazione, il disco con il programma presentato in questa rubrica. Le istruzioni per l'acquisto e l'elenco degli altri programmi disponibili sono a pag. 311.

termineranno gli altri parametri necessari alla regolare trasmissione.

Una linea equivale a tre punti. - La distanza tra due simboli successivi equivale ad un punto. - La distanza tra due caratteri equivale a tre punti. - La distanza tra una parola e l'altra equivale a cinque punti.

Esistono già alcuni programmi in cui si prende in considerazione l'alfabeto Morse, anche se in modo più o meno ludico, e senza dubbio un grande numero di radioamatori, (per i quali il Morse è quasi una necessità), possiede anche un computer. E allora perché non utilizzare l'elaboratore per uno studio approfondito del Morse, senza peraltro escludere il divertimento? Vi proponiamo quindi su questo numero un programma per 128 chiamato Morse school tramite il quale, chi lo vorrà, potrà gradualmente entrare in possesso della pratica di ricezione e di trasmissione, regolando la velocità di lavoro in base al grado di esperienza acquisita.

### Il programma Morse school

Il programma è utilizzabile sia con la visualizzazione in 40 colonne, sia in 80 colonne, dove assume automaticamente il modo FAST. Al run sullo schermo

#### **Morse File Maker**

```
100 GOTO108<br>102 IFDS=0THENRETURN:ELSEGOSUB104:CHAR1,0,22,DS$:CLOSE2:CLOSE3:CLOSE4:END
104 SOUND1.3000.30: RETURN
106
106 :<br>
109 FAST:DIMX$(10),FK(7):NX=1:RT$=CHR$(13):ES$=CHR$(27)<br>
110 PRINT"(HOME)(HOME)(CLR)(SWLC)(GRN)<br>
112 CHAR1,10,10,"0) MORSE FILE MAKER.<br>
114 CHAR1,10,14,"1) PRINT FILE.<br>
116 GETKEYA$:IFA$<"0"ORA$>"1"THEN116<br>
118 FF=V
S) NO (OFF)"
122:CHAR1, 10, 22, "PRINTER OR SCREEN: (P/S)"
         CHARIISE (FRANCIS )<br>
IFAS-"P"THENDV=4:ELSEDV=3<br>
OPENDV, DV, 15:CLOSEDV=3<br>
OPENDV, DV, 15:CLOSEDV=3<br>
IFSTTHENGOSUB104:CHAR1, 10, 22, ES$+"Q PRINTER NOT READY... ".1:GETKEYA$:RUN
\frac{124}{126}128
130
          SCNCLR
132
          FORJ=2T016STEP2:J1=J/2-1
134
136
             CHAR1, 10, J. FK$ (J1) +YN$
138
          NEXT
          CHAR1, 10, 22, "(0/7): SELEZIONA, RETURN: STAMPA, ESCAPE: ESCE."
140
142
          DO
             DO: GETKEYA$: LOOP UNTILINSTR("01234567"+RT$+ES$, A$)
144
             DONS RESTHENRUN : ELSEIFAS-RTSTHENEXIT<br>IFAS-ESSTHENRUN : ELSEIFAS-RTSTHENEXIT<br>A=VAL(A$) : FK(A) = NOT(FK(A)) : IFFK(A)THENAS=YN$ : ELSEAS=YY$<br>CHAR1, 41, 2+A*2, A$
146
148
150
       : LOOP
152
       : OPENDV, DV: IFDV=4THENCHAR1, 10, 22, ES$+"QPRINTING...": ELSESCNCLR
154
156 BEND
158
160 SCNCLR: RESTORE 322
162 FI$="A.": N=3: NN=0: T=0<br>164 READA$: DO
166 ALFAS=ALFAS+As
     : X$=ALFA$:GOSUB218<br>READ A$:IFA$="END"THENEXIT
168
170
172LOOP
174 :<br>176 FIS-"N.": N-3: NN-0: T-1
178 READAS: DO<br>180 NUMS=NUMS+A$
      : X$-NUM$: GOSUB218
182
184 READ A$: N=N+3: IFA$="END"THENEXIT
186 LOOP
188
190 FI$="P.": N=3: NN=0: T=2
 192
       READA$:DO
194 PUNT$=PUNT$+A$<br>196 : X$=PUNT$:GOSUB218
198 READ A$: IFA$="END"THENEXIT
200 LOOP
202
                                     :FI$="AA," :N=15:NN=0:T=3:GOSUB218<br>:FI$="AN," :N=15:NN=0:T=4:GOSUB218<br>:FI$="AP," :N=15:NN=0:T=5:GOSUB218<br>:FI$="NP," :N=15:NN=0:T=6:GOSUB218
204 X$-ALFA$
204<br>206 X$=ALFA$+NUM$<br>208 X$=ALFA$+PUNT$
210 X$=NUM$+PUNT$
212 X$=ALFA$+NUM$+PUNT$:FI$="ANP.":N=30:NN=0:T=7:GOSUB218
214 CLOSEDV: END
```
viene presentata una schermata contenente un menu comprensivo di sei scelte da potersi effettuare digitando il corrispondente numero progressivo:

1) VISUALIZZA SIMBOLI: Viene mostrata una schermata contenente il set completo dei simboli MORSE abbinati ai caratteri corrispondenti; non riportiamo una tabella in quanto l'ultima parte del listato dalla linea 1000 in poi, che riporta i vari simboli completi della corrispondente traduzione in chiaro assolve allo stesso scopo.

2) RICEZIONE: Viene offerta all'allievo la possibilità di ricevere dei messaggi in codice. Per fare ciò assicurarsi che il volume del monitor sia ad un livello adeguato. Il testo che l'elaboratore trasmetterà può venire immesso tramite una normale operazione di input da trastiera, oppure è possibile far prelevare i caratteri da un qualsiasi file sequenziale, tenendo presente però che il testo viene letto dal programma con l'istruzione Basic INPUT#, per cui parte di frasi contenenti virgole, doppi apici o altri caratteri particolari potrebbero venire ignorate pur non generando errori. Infatti il programma non prende in considerazione caratteri intraducibili. A questo proposito, è necessario ricordare che non c'è alcuna differenza tra caratteri maiu-

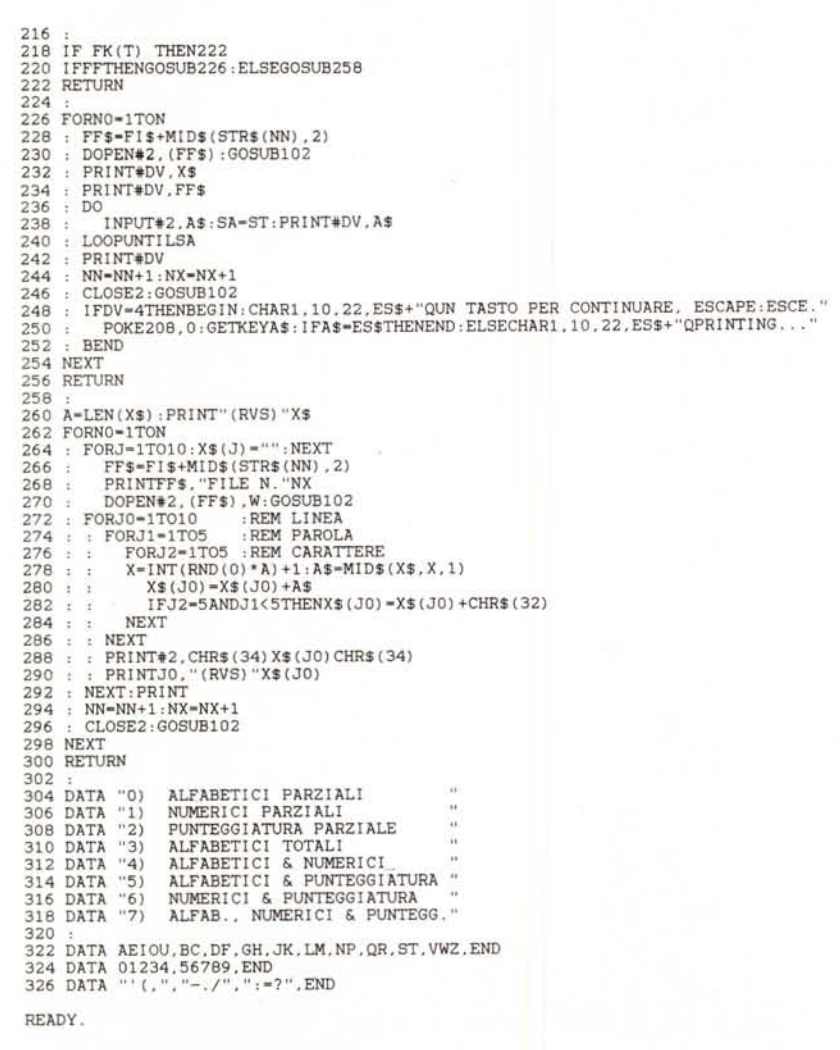

scoli e caratteri minuscoli, tradotti entrambi correttamente.

3) TRASMISSIONE: In questo caso invece, è l'allievo a trasmettere in codice. Tramite il tasto del punto sul tastierino numerico è possibile simulare il tasto del telegrafo. Il codice inviato per mezzo di tale tasto e decodificato in punti e linee in base alla durata della pressione e alla velocità impostata viene visualizzato sullo schermo e opportunamente tradotto se coerente. In caso contrario, viene visualizzato un punto interrogativo a significare l'intraducibilità del codice inviato. Durante la trasmissione, la pressione sul tasto «.» sul tastierino provoca inoltre l'emissione di un beep dal monitor, che dura fino al rilascio del tasto.

4) VELOCITÀ: Selezionando questa opzione è possibile aumentare o diminuire la velocità di ricezione e trasmissione. Questo si ottiene agendo sui tasti «+» e «-», da soli, (più o meno uno) oppure contemporaneamente al tasto SHIFT, (più o meno dieci). Il programma assume per default la velocità «250»; questo indice è assolutamente arbitrario, e può essere regolato entro un range da 9 (lentissimo) a 999 (estremamente veloce) e non indica i caratteri al minuto come invece potrebbe sembrare.

La velocità di default si avvicina alla velocità che è in grado di sostenere un radiotelegrafista sufficientemente addestrato, per cui quando sarete in grado di ricevere e trasmettere messaggi a tale ritmo potrete senz'altro autodichiararvi «diplomati»! Da notare che anche se il programma è in grado di lavorare alla massima velocità (indice impostato a 999), vi renderete conto che è umanamente impossibile raggiungere tali risultati

Questi sono infatti i ritmii normali di lavoro ottenuti con appositi rice-trasmettitori dedicati al codice Morse. Una volta selezionata la velocità voluta la pressione di RETURN riporta alla possibilità di effettuare le altre scelte del menu.

5) TESTO: Premendo il tasto «5» si selezionerà di volta in volta o la tastiera o

*Si prega il Sig. A. De Sabata di mettersi in contatto con la redazione per comunicare i propri dati anagrafici.*

il disco come dispositivo<br>testo da usare per l'eser<br>ne. Per default viene pre<br>di frasi da trastiera.<br>6) FINE: Esce dal progra<br>al Basic.  $\frac{1}{2}$   $\frac{1}{2}$   $\frac{1}{2}$   $\frac{1}{3}$   $\frac{1}{4}$ er l'input del<br>zio di ricezio-<br>sposto l'input<br>ma e ritorna

eo ~ **s'** 3 O>

# §= O ~ <u>raj</u> ~ III "erogramı eш

Analogamente al menu, anche i proportive al menu, and e sezioni chiere i proce Basic delle sezioni chiere e proce Basic delle sezioni chiere e proce Basic delle sezioni chiere e proce Basic delle sezioni chiere e proce Ba

A de la conservación de la conservación de la conservación de la conservación de la conservación de la conservación de la conservación de la conservación de la conservación de la conservación de la conservación de la cons log mente is in incomple to the properties of the selection of the selection of the continuous of the continuous of the continuous of the continuous of the continuous of the continuous of the continuous of the content of

**Morse** 168 CHAR1,W1+1,4,"(GRN).- -.. ... .-.-.- ... --- ... -.- ... (YEL)" 110 PRINT"(HOME)(HOME)(CLR)NO/SCROLL:PAUSA, ESCAPE:ESCE ...":PRINTL\$:PRINTCF POKESI+4,17 ;FORA=1TO(TP+((TP\*2)ANDMID\$(C\$(K,1),I,1)="-"));NEXT;POKESI+4 330 PRINT;PRINT"(HO**ME)(HOME)OK!... PREMI SPAZIO PER CONTINUARE"CHR\$(27)"Q** 332 GETKEYA\$ : IFA\$< >CHR\$ (32) TH 334 RETUR REM --- TRASFORMA SS\$ IN CODICE MORSE ---FORJ-1TOLEN(SS\$1,GETY\$,IFY\$-CHR\$(27)THENJ-255 K=ASC(MID\$(SS\$.J)):IFK=32THENPRINT"(RVS) (OFF) ";:GOT0356 : IFINSTR(WA\$.CHR\$(K))=OTHEN360 : PRINTC\$(K.1) "(DOWN) (LEFT) (GRN) "C\$(K.0) CHR\$(27) "O(YEL) (UP) ":  $FORI=1TOLEN(C$(K.1))$ FORA-1 TO TP:NEXT 354 : NEXT 356 ; FOR A=1 TO TP\*(3+(2AND K=32));NEXT : IF PEEK(236) >W-10THENPRINT:PRINT" (DOWN) "L\$ 360 NEXT 362 IFIITHENFORA=1TOTP\*5: 364 IFPEEK(236)>OTHENPRINT:PRINT"(DOWN)"L\$ 366 RETUR 324 SS\$-TS\$,GOSUB340 326 SS\$-S2\$,GOSUB340 328 336 338 340 342 344 346 348 350 352 358 368 370 REM ------ ROUTINE DI TRASMISSIONE ------372 PRINT" (HOME) (HOME) (CLR) >> IL PUNTO SUL TASTIERINO E' IL TASTO DA USARE. PRE MI ESCAPE PER TERMINARE. << ": PRINTL\$: PRINTCHR\$ (27) "T";  $374$  A\$=""; S=0  $376$   $Y\$  =  $"$ 378 SS\$=CHR\$(26)+CHR\$(26)+CHR\$(26):GOSUB340 380 DO 382 : IFS>T2ANDA\$<>""THEN388<br>384 : P=PEEK(212):IFP=72THEN P=PEEK(212) : IFP=72THENEXIT 386 : IFP<>82THENS=S+1:GOT0382 388 : IFS>T1ANDA\$<>""THENBEGIN<br>390 : B\$="(RVS)?(OFF)":L=LEN 390 : B\$=" (RVS)? (OFF) " ; L=LEN (A\$) ; IFL >8THEN398<br>392 : FORJ=1TOL(L) 392 : FORJ=1TOL(L)<br>394 : IF A\$=CA\$( IF  $A\$  = CA\$(J+16\*L.1)THENB\$=CA\$(J+16\*L.0) : J=L(L)<br>NEXT 396<br>398  $\verb|PRINT" (DOWN) (LEFT) "B\$CHR\$ (27) "O (UP) ";; IPS = YT2THEN PRINT" (RVS) (OFF) ";$ 400 : IFPEEK(236) >W-10THENPRINT:PRINT" (DOWN) "L\$<br>402 : A\$="":GOTO414 402 : A\$="":GOT0414<br>404 : BEND 404 BEND 160 REM ========= MENU ========= 162 POKE208.0:PRINTCHR\$(27)"N(HOME)(HOME)(CLR)(SWLC)(GRN)"<br>164 CHAR1,W1+1.0,">>> C128 MORSE SCHOOL!! <<<(YEL)",1 166 CHAR1,W1+9,3,"MENU' 170 CHAR1,W1+9,6,"1) VISUAL1ZZA SIMBOLI. 172 CHAR1,W1+9,8."2) RICEZIONE USL. TRASMISSION 100 REM\$L-.\$S-.\$O+ 102 GOT0120 104 106 V-LEN(A\$) ,L(V) -L(V) +1, L-L (V) +16\*V, CA\$ (L.l) -A\$, CA\$ (L. O) -C\$ (J. O) ,RETURN 108 27) "T" ; ; RETURN 112 114 CHARl. Wl. 22. CHR\$ (27) *+"Q"* ,RETURN 116 118 REM INIZIALIZZAZIONE 120 IFRGR(0)-5THENFAST,W-79 ,Wl-20,W2-20,COLOR6. 1,ELSESLOW,W -39,Wl-0,W2-l0,COLORO .1,COLOR4.l 122 FORJ-l T08, KEYJ ..,,',NEXT, BANK15, POKE4l04. O, POKE4l05. O 124 IT\$=" (RVS) TASTIERA (OFF) DISCO": ID\$="TASTIERA (RVS) DISCO (OFF)" 126 SI-54272,POKESI+24.l5,POKESI+5.0,POKESI+6.9\*16 128 POKESI.23,POKESI+l.80,POKESI+2.240,POKESI+3.240 130 TT-250,GOSUB2l8,S-0,IcO,II\$-IT\$,II-0 132 FORJ-lT03,Sl\$-Sl\$+CHR\$(241 ,S2\$-S2\$+CHR\$(25) ,NEXT 134 FORJ-1TO W,L\$-L\$+"-" ,NEXT,L\$-" (GRN) "+L\$+" (YEL) " 136 : 138 DIM C\$(2l8.l) .CA\$(129.1) .L(81 140 FORJ-32T0218,C\$(J.0)-CHR\$(J) ,NEXT 142 144 FORJ-65T090,READA\$,GOSUBI06,REM CARATTERI ALFABETI CI 146 : C\$(J.1)=A\$ : WA\$=WA\$+CHR\$(J)<br>148 : C\$(J+128.1)=A\$:WA\$=WA\$+CHR\$  $C$ (J+128.1) = As:WAs-WAs+CHRs (J+128)$ 150 NEXT 152 FORJ-48T057 ,WA\$-WA\$+CHR\$ (J) ,READA\$,C\$(J.l)-A\$,GOSUB106,NEXT,REM NUMERI 154 FORJ=21TO27:WA\$=WA\$+CHR\$(J):READA\$;READB\$;C\$(J,0)=B\$;C\$(J,1)=A\$;GOSUB106;NEX T,REM SIMB. SPEC. 156 FORI-1TO12; READA; READA\$; WA\$-WA\$+CHR\$(A): C\$(A, O)-CHR\$(A): C\$(A, 1)-A\$; J-A; GOSUB 106,NEXT,REM PUNTEGG. 158 164 CHAR1.W1+1.0.">>> 174 0113 01 131 10 10

MCmicrocomput ~ :J  $\overline{5}$  $\mathcal{R}$ dicen

rr

w o (l)

180 CHAR1.W1+9.16."6) FINE." 186 CHAR1, W1+1, 24, "(GRN) >>> ADS. SOFTWARE BY A. DE SABBATA <<< (YEL) ".1 188 DO: GETKEYA\$: IN=INSTR("123456", A\$): LOOPUNTILIN 190 ON IN GOSUB 240, 292, 372, 198, 230.422 192 ON IN GOTO 162, 162, 162, 188, 188, 188  $194:$ 196 REM RIDEFINISCE VELOCITA' 198 CHAR1, W1+1, 22, "[SCIFT]/(+/-): MODIFICA, RETURN: RITORNA" 200 DO: GETKEYA\$: A=INSTR("+1+-"+CHR\$(13), A\$): LOOPUNTILA 202 ONAGOTO204, 206, 208, 210, 216 204 TT=TT+(10ANDTT<990):GOTO212 206 TT=TT-(10ANDTT>14):GOTO212 208 TT=TT+(1ANDTT<999):GOTO212  $210$  TT=TT-(1ANDTT>5) 212 CHAR1, W1+22, 12, STR\$ (TT) +" ": GOTO200  $214:$ 216 GOSUB114 218 TP=INT(1000/TT\*W2):REM DURATA PUNTO :REM SOLO PER PROGRAMMA DA COMPILARE  $220$  T1=TP 222 T1=TP/12 :REM SOLO PER PROGRAMMA SORGENIE 224 T2=T1\*3 : RETURN  $226:$ 228 REM RIDEFINISCE INPUT 230 IF II THEN II\$=IT\$:II=0:ELSE II=1:II\$=ID\$ 232 CHAR1.W1+19.14.II\$ 234 RETURN 236 238 REM VISUALIZZA SIMBOLI 240 SCNCLR: CHAR1.0.0.L\$ CARATTERI ALFABETICI (YEL)", 1: PRINT 242 CHAR1.5.1."(GRN) 244 FORJ-65 TO90 STEP 2 246 : FORI=0T01 248 : PRINTTAB(5+20\*1)C\$(J+I,0),C\$(J+I,1)::IFI=1THENPRINT 250 : NEXT 252 NEXT  $254:$ 256 CHAR1.5.15."(GRN) CODICI SPECIALI (YEL) ".1: PRINT 258 RESTORE 1078 260 FORJ=1TO7: READ A\$:READB\$ 262 : PRINTTAB(10)A\$, B\$ 264 NEXT 266 IFW=39THENPRINT:PRINTL\$;:GOSUB286:SCNCLR:PRINTL\$ 268 CHAR1, W-30, 1, "(GRN) CARATTERI NUMERICI (YEL)", 1: PRINT 270 FORJ=48 T057 272 : PRINTTAB(W-25)C\$(J.0).C\$(J.1) 274 NEXT  $276:$ 278 CHAR1.W-30.12."(GRN) PUNTEGGIATURA (YEL)", 1: PRINT: RESTORE1094 280 FORJ=1TO11 : READA : READA\$ : IFA=32THENB\$="SPACE" : ELSEB\$=CHR\$ (A) 282 : PRINTTAB(W-25)B\$CHR\$(27)"O",C\$(A,1) 284 NEXT: PRINTL\$; 286 CHAR1, W1+9, 24, "(GRN) PREMI UN TASTO... ".1: GETKEYA\$: RETURN 288 290 REM --- ROUTINE DI TRASMISSIONE TESTO (SS\$) ---292 YS="": REM ROUTINE DI TRASMISSIONE TESTO (SS\$) 294 IFIITHENBEGIN:FI\$ = "" 296 : CHAR1, W1+1, 22, "NOME FILE : ": INPUTFI\$: IFFI\$=""THENRETURN 298 : FI\$=LEFT\$(FI\$.16) 300 : GOSUB110 302 : DOPEN#3, (FI\$) : IFDSTHENPRINTDS\$ : CLOSE3 : GOTO332 304: SS\$=S1\$:GOSUB340 306 : DO: INPUT#3, A\$: SA=ST: IFA\$=""THEN310 308 : SS\$=A\$:GOSUB340 310 : IFSA>00RY\$=CHR\$(27)THENEXIT 312 : LOOP 314 : CLOSE3:GOTO326 316 BEND 318 TS\$="": INPUT"(HOME)(HOME)(CLR)(SWLC)TESTO: "; TS\$: IFTS\$=""THEN334 1118 REM --------------------- END -320 GOSUB110 READY. 322 SS\$=S1\$:GOSUB340

410 : IFI<T1 THENI\$=".":ELSEI\$="-" 412 : A\$=A\$+I\$:PRINTI\$;:POKESI+4.0:I=0 414 LOOP 416 RETURN 418 : 420 REM ------------------- END --------422 CHAR1.W1+9.22, "SEI SICURO? (Y/N)" 424 GETKEYA\$: IFA\$="N"THENGOSUB114: RETURN: ELSEIFA\$< >"Y"THEN424 426 PRINT" (HOME) (HOME) (CLR) ": END 428 : 1000 REM ----------------------- CARATTERI ALFABETICI 1002 DATA ".-" : REM A 1004 DATA "-..." : REM B 1006 DATA "-.-." : REM C 1008 DATA "-.." : REM D 1010 DATA "." : REM E 1012 DATA "..-." :REM F 1014 DATA "--. " : REM G 1016 DATA "...."  $-$ **REM**  $H$ 1018 DATA "..." : REM I :REM J 1020 DATA ".---" 1022 DATA "-.-"  $+$ **REM**  $K$ 1024 DATA ".-.." : REM L 1026 DATA "--" : REM M 1028 DATA "-." : REM N 1030 DATA "---" : REM O 1032 DATA ".--."  $:$ REM  $P$ 1034 DATA "----"  $:$ REM  $Q$ 1036 DATA ".-." : REM R 1038 DATA "..." :REM S 1040 DATA "-" : REM T 1042 DATA "..-" : REM U 1044 DATA "...-" : REM V 1046 DATA ".--" : REM W 1048 DATA "-..-" : REM X 1050 DATA "-.--" : REM Y 1052 DATA "---.."  $:$  REM  $Z$ 1054 REM------------------- CARATTERI NUMERICI  $:$  REM  $\circ$ 1056 DATA "------" 1058 DATA ".----"  $:$  REM  $1$ 1060 DATA "..---"  $:$  REM  $2$ 1062 DATA "...--"  $:$  REM  $3$ 1064 DATA "....-"  $:$  REM  $-4$ 1066 DATA "....."  $:$  REM  $5$ 1068 DATA "-...."  $EEM 6$ 1070 DATA "--..."  $:$  REM  $7$  $:$  REM  $\,$  8 1074 DATA "----." : REM 9 ------ CODICI SPECIALI 1076 REM-1078 DATA "...-.-". "ENDWRD"<br>1080 DATA "...-.". "OK." "ENDWRD" : REM 21 FINE PAROLA :REM 22 OK. CAPITO 1082 DATA "........", "ERROR" :REM 23 ERRORE 1084 DATA "-.-.-". "START" :REM 24 INIZIO TRASMISSIONE 1086 DATA ".-.-.". "ENDTRS" :REM 25 FINE TRASMISSIONE 1088 DATA "-.-",<br>1090 DATA ".-...", "READY" : REM 26 INVITO ALLA TRASMISSIONE "WAIT" : REM 27 ATTESA 1092 REM ------------------ PUNTEGGIATURA 1094 DATA 32."...-.-" : REM SPAZIO (FINE PAROLA) 1096 DATA 34,".-..-." : REM VIRGOLETTE 1098 DATA 39.".----." : REM APOSTROFO 1100 DATA 40, "-.--.-" : REM PARENTESI APERTA/CHIUSA 1102 DATA 41, "-.--.-" :REM PARENTESI APERTA/CHIUSA 1104 DATA 44."--..--" : REM VIRGOLA 1106 DATA 45."-....-" :REM LINEETTA/ SEGNO MENO 1108 DATA 46.".-.-.-" : REM PUNTO 1110 DATA 47."-..-." : REM BARRA 1112 DATA 58."---... : REM DUE PUNTI 1114 DATA 61."-...-" : REM UGUALE 1116 DATA 63."..--.." :REM PUNTO INTERROGATIVO

**MCmicrocomputer**  $\Box$  $\rightarrow$ 80 dicembre

0661

SS  $\tilde{\mathsf{T}}$ 

### **SOFTWARE**

C-128

al carattere da tradurre rispetto al suo valore ASCII.

Facciamo un esempio: 65 è il codice ASCII del carattere «A», per cui CA\$(65,0) conterrà «a» e quindi in CA\$ (65,1) preleveremo il rispettivo codice Morse: «.-».

A questo punto, siamo in possesso di una stringa formata da punti e linee, che rispecchia il codice Morse del carattere, non ci rimane che trasformare questa stringa nei corrispondenti segnali acustici; questo viene ottenuto dalle linee 348-354. La linea 356 «trasmette» una pausa della lunghezza di tre punti tra due simboli, oppure di cinque punti in corrispondenza di uno spazio tra due parole. Nella linea 364 si controlla la posizione del cursore sullo schermo, e se è stato superato il limite fissato (Larghezza/schermo-l0) si passa ad una linea successiva.

Altrettanto semplice sarebbe stato per la routine di trasmissione, (il computer decodifica il codice). infatti dopo aver formato la stringa contenente il codice sotto forma di punti e linee, al presentarsi di una pausa più lunga di tre punti, sarebbe stato sufficiente confrontarla con ogni elemento della matrice C\$)x,1) per ricavarne il rispettivo carattere

Purtroppo però, pur essendo solamente 55 i caratteri riconosciuti dal codice per fare ciò si sarebbe impiegato troppo tempo, anche nella versione compilata. Ricordiamoci che la ricerca deve avvenire senza farci avvertire alcun rallentamento durante la nostra azione sul tasto di trasmissione!

Ad una soluzione soddisfacente si giunge nel seguente modo: dalla analisi della lunghezza delle stringe componenti il codice Morse, avremo in precedenza ricavato la seguente tabella:

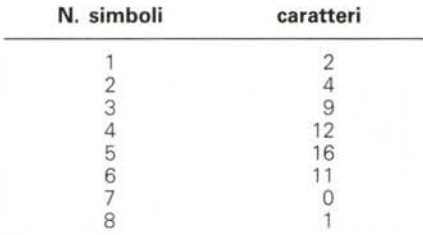

#### Totale caratteri: 55

In questo modo abbiamo ottenuto un frazionamento dei codici Morse in 8 gruppi in relazione al numero di simboli per carattere, e possiamo osservare che il più alto numero di caratteri che usano la stessa quantità di simboli è 16, per cui immagazzinando il codice in una matrice in moduli di sedici ed effettuando la ricerca in base al numero di simboli che formano il codice otterremo la riduzione del tempo di ricerca mediamente ad un settimo circa del tempo che avremmo dovuto impiegare. Ecco spiegato il motivo della seconda matrice (CA\$(x,y)) e del particolare modo di memorizzazione dei dati.

La sezione di programma dalla linea 372 alla linea 416 si occupa di fare tutto quanto abbiamo appena accennato. Alla linea 380 inizia il loop da cui si esce solamente con la pressione di ESCAPE per ritornare al menu.

Nella linea 384 viene testata la pressione del tasto «punto» sul tastierino, andando a leggere il valore della locazione 212 in pagina zero, (attuale tasto premuto). se corrisponde a 72 (escape) si esce. Se diverso da 82, (punto sul tastierino). si incrementa la variabile S (silenzio) che indica il tempo di NON pressione e si cicla. Se la variabile S ha raggiunto e superato il valore T2 (tre punti) e la variabile A\$ contenente il codice non è nulla, (linea 382). inizia il lavoro di ricerca del carattere corrispondente che verrà visualizzato sullo schermo (linee 388-404). In caso contrario, (tasto premuto). nelle linee 404-412 si procede ad «accendere» il SID, e mantenerlo acceso fino al rilascio del tasto, a misurare il tempo che viene mantenuta la pressione e aggiungere il corrispondente simbolo (punto o linea) alla variabile A\$, dopodiché si ritorna all'inizio del ciclo.

### *Morse file Maker*

Detto questo essendo elementare la comprensione del resto del listato, portiamo la nostra attenzione al programma Morse file Maker. Abbiamo detto prima che Morse school può prelevare il testo per gli esercizi da un file sequenziale, e questo torna utile per una esercitazione intensiva tramite questo corso.

Nei primi tempi però, quando l'allievo inizia ad apprendere il codice, non è pensabile che questo avvenga per tutti i caratteri dell'alfabeto contemporaneamente, compresi i segni di punteggiatura, ne nascerebbe una confusione enorme, e lo studio oltre che faticoso sarebbe alquanto improduttivo. L'ideale sarebbe di poter disporre di tanti piccoli file di testo nei quali la difficoltà va aumentando, nel senso che i primi esercizi potrebbero essere formati solo da un piccolo gruppo di caratteri, (ad esempio le sole vocali). e in quelli successivi, a questi caratteri dovrebbero essere aggiunti degli altri e così via, fino ad avere gli esercizi finali più impegnativi, con tutti i caratteri assieme (alfabetici, nu-

merici e punteggiatura). Ebbene, questo è proprio quello che fa questo programma, creando ben 138 file di testo per esercizi di difficoltà progressivamente crescente, ed offrendo inoltre la possibilità di stampare il testo dei file sia sullo schermo che su carta, così da poter controllare il risultato delle esercitazioni effettuate.

AI RUN ci vengono presentate due opzioni:

O) Morse file Maker

1) Print file

selezionando il numero di riferimento, è possibile ottenere la creazione del disco esercizi tramite la prima, (assicurarsi di avere nel drive un disco già formattato). mentre con la seconda ci viene proposto un ulteriore menu tramite il quale possiamo scegliere il tipo di esercizi da stampare o visualizzare.

All'atto della stampa, prima del testo viene prodotto il nome del file e la stringa di caratteri che concorrono a creare il file stesso.

Effettivamente, il programma divide gli esercizi in otto gruppi secondo la seguente tabella:

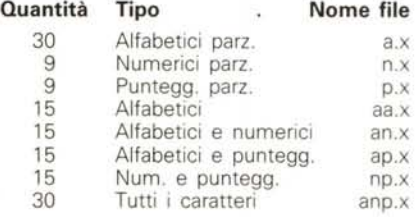

Il suffisso ".x" dopo la sigla del file rappresenta il numero progressivo che distingue un file da un altro della stessa categoria. Quello che segue è un esempio di testo contenente tutti i caratteri alfabetici e numerici creato da Morse file maker:

"32UAD ZOnF 1PEVZ 2GJOM L08KC" "WEA81 KTEOT IROHT BLW49 1P7KK" "4A108 OEV44 B2ZNW UGHKD DJV9K" "ZORPD WN6JG AS1TL URE20 L982B" "OAOJ2 PDKRV NOTL7 108T5 OL4KO" "JVVPC N92B2 V531P HOJR3 NBM0I" "8TRJT H1DAL 4EBSF ZFS8J VM4GC" "DS589 RRJVO 3JJGI 1TN90 5A6WI" "F0740 8IA3D AR476 771KT TWODC" "J290J JE5NW 409JE HEE6J ORM1G"

Come si può notare, vengono formate 1O righe di cinque parole ognuna formate da altrettanti caratteri casuali tra quelli permessi. Ora non rimane altro che lasciarvi al vostro lavoro e nell'augurarvi buon divertimento con «Morse school!».

me

## *Elenco del soffware disponibile*

-Per ovviare alle difficoltà incontrate da molti lettori nella digitazione dei listati pubblicati nelle varie rubriche di software della rivista, MCmicro و Per ovviare alle difficoltà incontrate di software della rivista, per le varie macchine, ricordando che i titoli non sono previsti per computer diversi da quelli indicati. Il numero della rivista su cui viene descritto il programma è riportato nell'apposita colonna; consigliamo gli interessati di procurarsi i relativi numeri arretrati, eventualmente rivolgendosi al *nostro Ufficio Diffusione utilizzando il tagliando pubblicato in fondo alla rivista.*

Per l'ordinazione inviare l'importo (a mezzo assegno, c/c o vaglia postale) alla Technimedia srl, Via Carlo Perrier 9, *00157 Roma.*

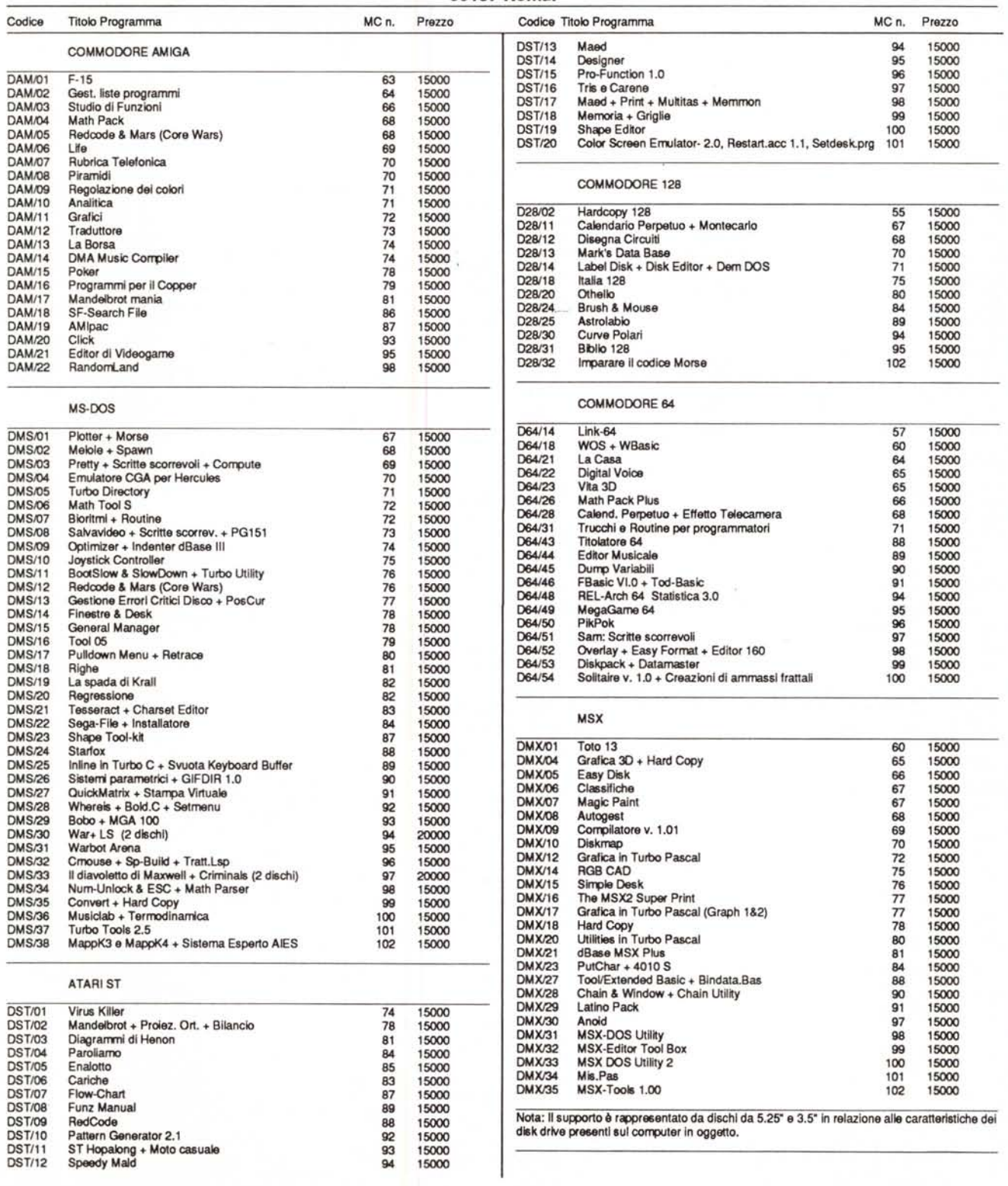